### **Radar**

Autor:

Ivan Alexandru [\[https://ocw.cs.pub.ro/courses/pm/prj2021/abasoc/radae\]](https://ocw.cs.pub.ro/courses/pm/prj2021/abasoc/radae)

# **Introducere**

Ideea proiectului este de a crea un dispozitiv ce poate sa identifice obiecte ce se situeaza in fata acestuia, indicand apoi pe ecranul calculatorului zonele libere cu verde, iar zonele ocupate de alte obiecte cu rosu.

## **Descriere generală**

Pentru implementarea proiectului vor fi folosite un servo motor si un senzor de distanta ultrasonic. Senzorul va fi prins de servo motor si mutat constant de acesta sub un unghi intre 0-180 de grade, astfel putand indetifica obiecte ce se situeaza in fata, dar si in lateralele dispozitivului

## **Hardware Design**

Lista de piese:

- \* Arduino Uno
- \* Servomotor sg90
- \* Senzor ultrasonic HC-SR04
- \* Breadboad
- \* Fire de legatura

Schema bloc:

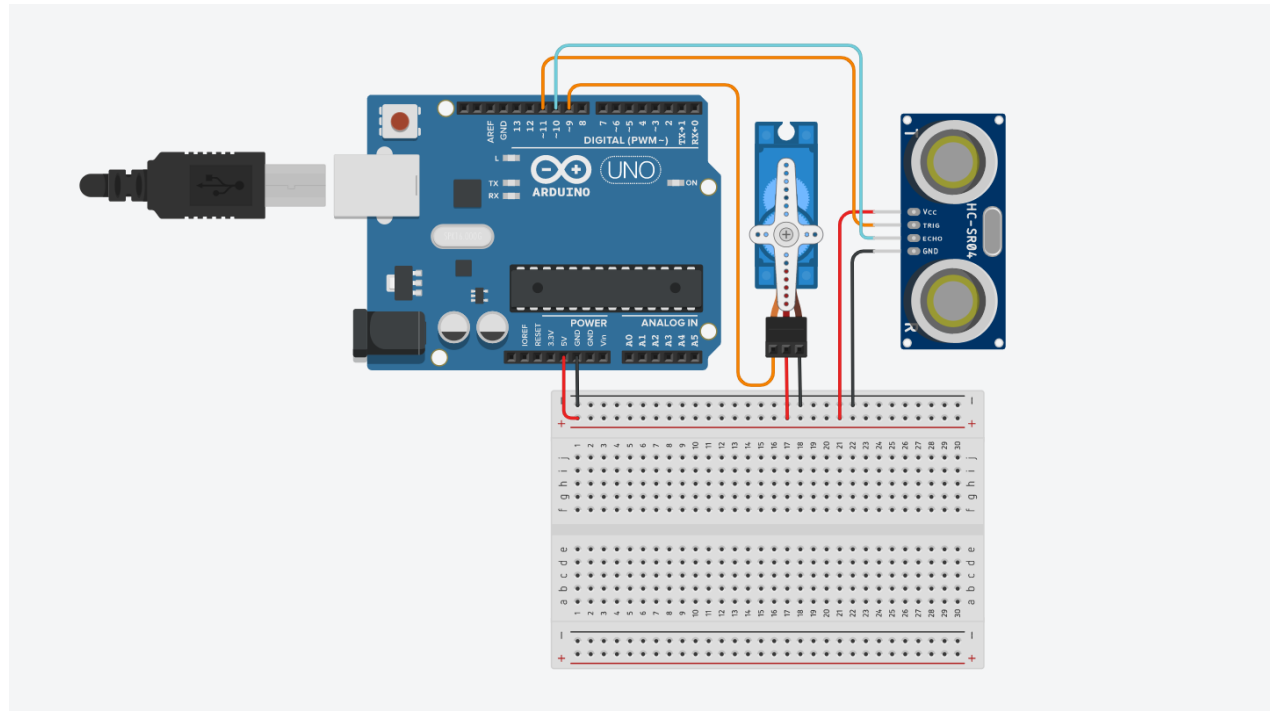

## **Software Design**

- Pentru a dezvolta aplicatia am folosit Arduino IDE, impreuna cu Processing IDE. Acestea comunica pe portul COM3.
- Pocessing IDE a fost folosit pentru a crea fereastra grafica ce afiseaza radarul.
- Bibliotecile folosite sunt Servo.h (pentru api-ul servomotorului), processing.serial.\* (pentru comunicatia seriala dintre cele doua IDE), java.awt.event.KeyEvent (pentru citirea datelor de pe portul serial) si java.io.IOException (pentru a trata excepetiile ce apar la nivel de IO).

# **Modalitate de functionare**

- Se conecteaza placuta Arduino la portul COM3. In acest moment, servomotorul isi va calibra pozitia si va incepe sa roteasca senzorul ce este atasat lui.
- Din Pocessing IDE se porneste proiectul ce deschide fereastra grafica. Intregul ansamblu se va bloca pentru cateva secunde pana ce se realizeaza conexiunea seriala.
- In acest moment, datele ce sunt aduse in seriala de catre placuta Arduino vor fi citite de codul din Processing IDE si se vor afisa date in timp real despre obiectele ce se afla in fata senzorului.

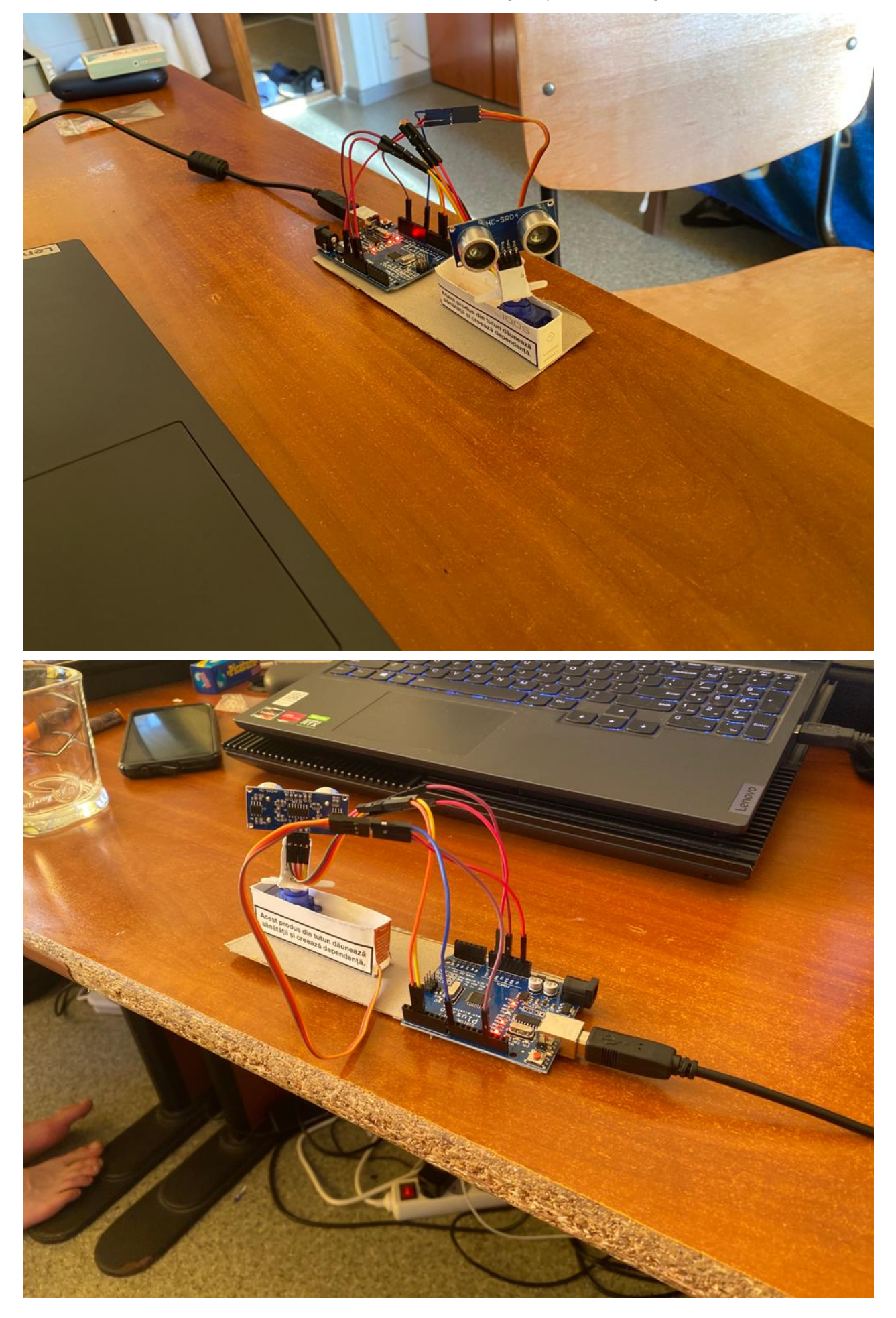

6/2/2021 Radar [CS Open CourseWare]

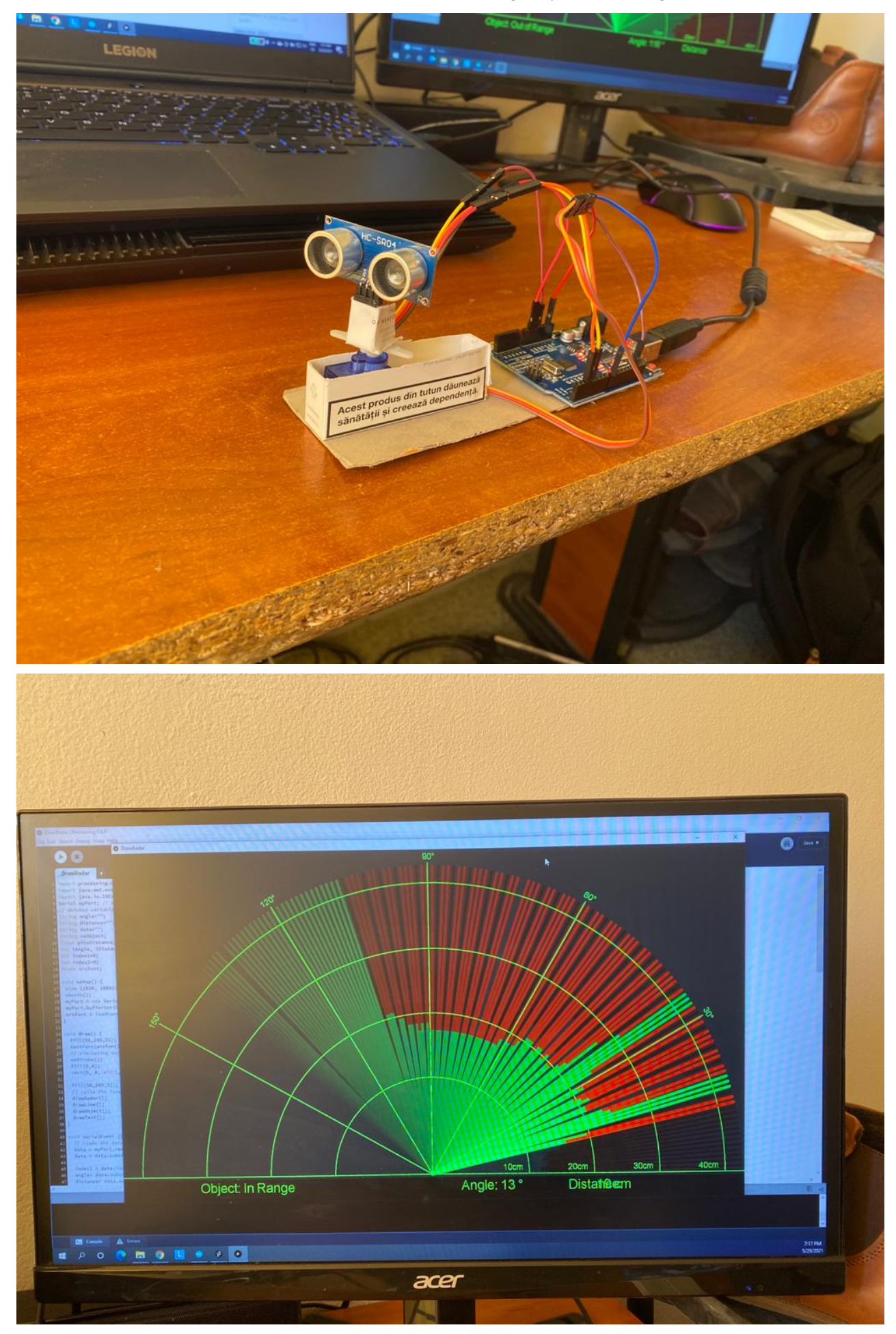

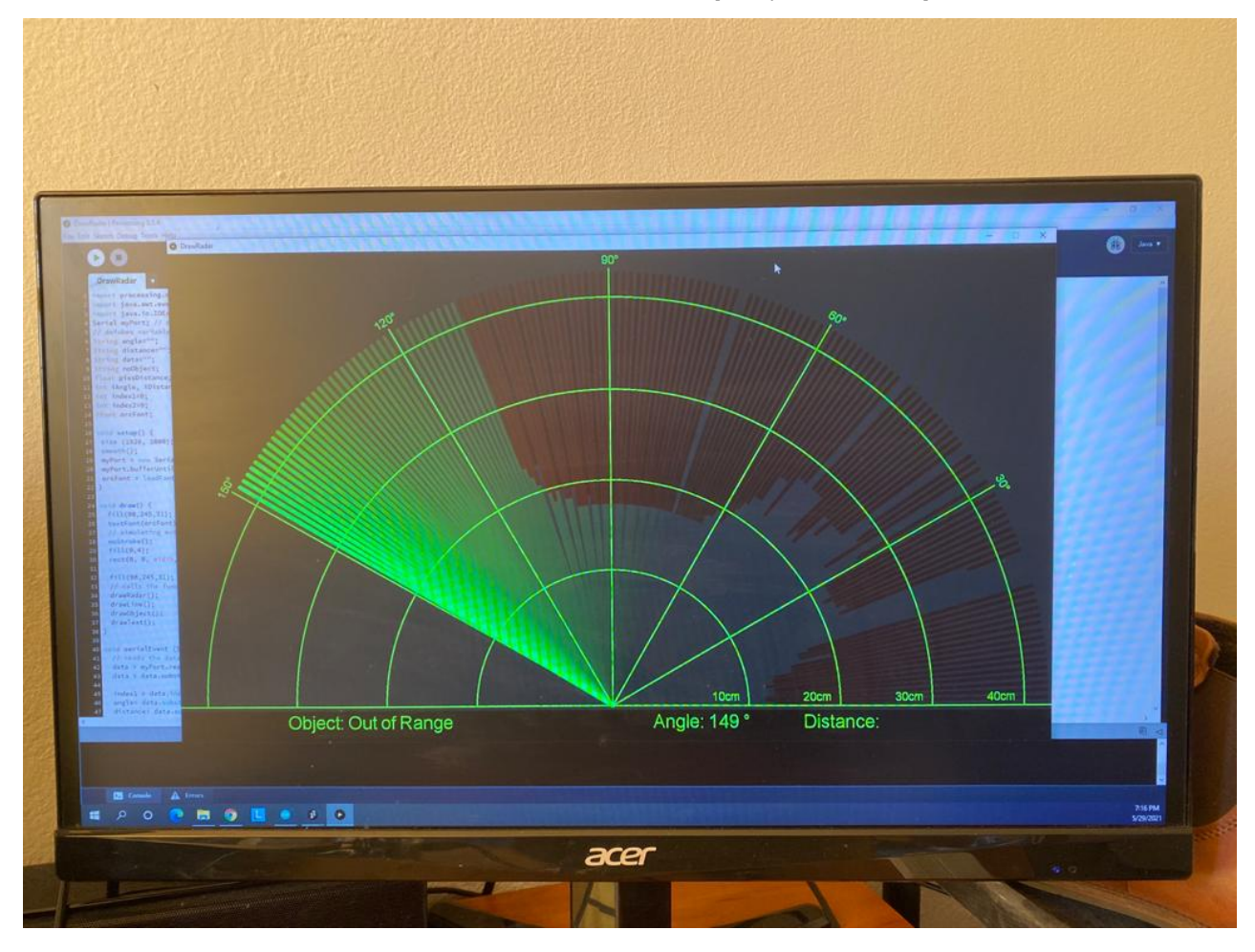

# **Rezultate obtinute**

Am obtinut o aplicatie care ofera date despre existenta unui obiect in raza de actiune a senzorului. In cazul in care un obiect exista pe directia vizuala a senzorului, acesta este reprezentat prin linii rosii pe ecran, fiindu-i specificata si distanta la care este pozitionat. Proiectul poate identifica mai multe obiecte pe o raza de 180 de grade datorita faptului ca senzorul este deplasat sub unghi cu ajutorul servomotorului.

# **Concluzii**

Aplicatia functioneaza cum ar fi fost asteptat. Un lucru pe care nu l-am prezis ca am conceput proiectul este faptul ca, din cauza firelor ce sunt conectate la senzor, miscarea rotativa a servomotorului este ingreunata in momentul cand acesta depaseste un anumit grad. In rest, aplicatia se comporta foarte bine si sunt multumit de cum a evoluat. Proiectul a implicat si o parte ce nu a tinut cont de ce am invatat in laboratoarele de PM, si anume, a trebuit sa ma gandesc la o metoda de a atasa senzorul de bratul rotativ al servomotorului si de a echilibra servomotorul sub greutatea senzorului si a cablurilor. Cu carton, o foarfeca si niste lipici am rezolvat aceste probleme.

#### **Download**

Documentatia in format PDF este: [AlexIvan](https://ocw.cs.pub.ro/courses/_media/pm/prj2021/abasoc/documentatie_finala.pdf) Link: [https://ocw.cs.pub.ro/courses/pm/prj2021/abasoc/radae\\_radar](https://ocw.cs.pub.ro/courses/pm/prj2021/abasoc/radae_radar) [https://ocw.cs.pub.ro/courses/pm/prj2021/abasoc/radae\_radar]

#### **Videoclip**

Link catre videoclip: link [\[https://www.youtube.com/watch?v=0KgFe97cz3E&ab\\_channel=GeorgeComanaGeorgeComana\]](https://www.youtube.com/watch?v=0KgFe97cz3E&ab_channel=GeorgeComanaGeorgeComana)

#### **Jurnal**

- 1. 23 aprilie: alegerea proiectului si detalierea lui
- 2. 28 aprilie construirea schemei bloc si punerea la punct a detaliilor
- 3. 29 aprilie realizare wiki
- 4. 25 mai inceperea construirii proiectului
- 5. 26 mai finalizarea construirii
- 6. 29 mai realizarea documentatiei wiki

#### **Bibliografie/Resurse**

https://ocw.cs.pub.ro/courses/pm/prj2021/abasoc/radae\_radar 5/6

- 1. schema bloc a fost realizata folosind ThinkerCad
- 2. documentarea va fi realizata folosind laboratoarele
- 3. Tutorial Senzor Ultrasonic HC-SR04 [\[https://www.tutorialspoint.com/arduino/arduino\\_ultrasonic\\_sensor.htm#:~:text=Advertisements,or%201%E2%80%9D%20to%2013%20feet.\]](https://www.tutorialspoint.com/arduino/arduino_ultrasonic_sensor.htm#:~:text=Advertisements,or%201%E2%80%9D%20to%2013%20feet.)
- 4. Tutorial Servomotor Arduino [\[https://www.arduino.cc/en/Tutorial/LibraryExamples/Sweep\]](https://www.arduino.cc/en/Tutorial/LibraryExamples/Sweep)
- 5. Tutorial Conectare Arduino IDE Processing IDE [\[https://maker.pro/arduino/tutorial/how-to-make-arduino-and-processing-ide](https://maker.pro/arduino/tutorial/how-to-make-arduino-and-processing-ide-communicate)communicate]

pm/prj2021/abasoc/radae\_radar.txt · Last modified: 2021/06/02 20:46 by alexandru.ivan1105